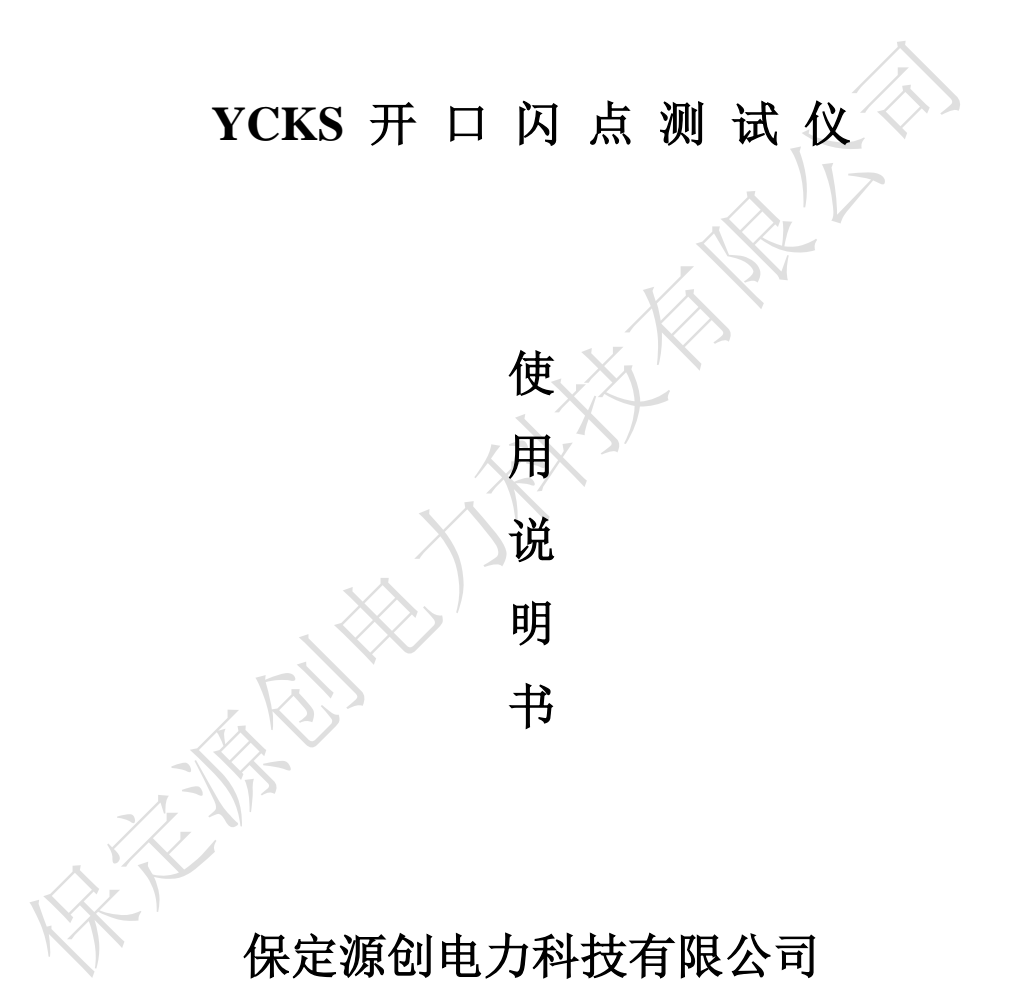

## 安 全 警 告

● 务必使用带可靠接地的电源插座为仪器供电!

● 测试过程中油杯及其附近有高热,禁止触碰!

● 测试过程中必须有人值守,测试完毕如有样品燃烧及时用油杯盖 盖住油杯 !

● 油杯盖有高热,禁止触碰!

● 禁止用手扳动点火划扫杆,否则将造成仪器永久损坏!

目 录

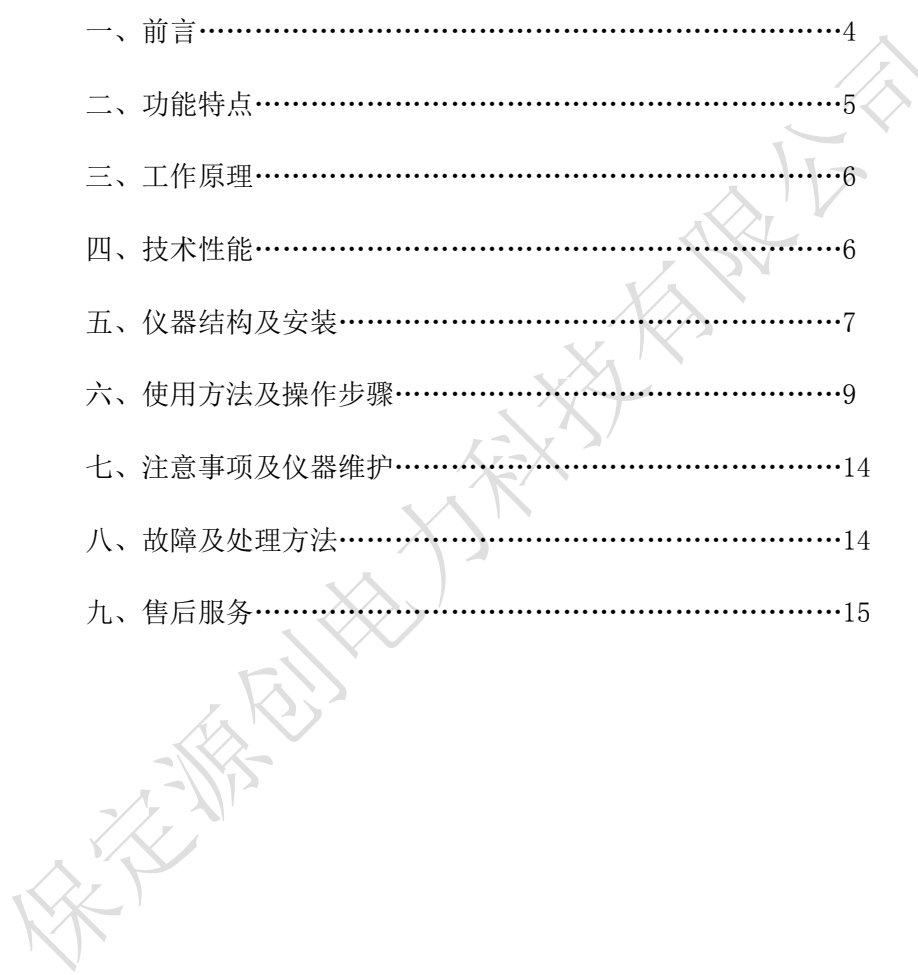

## 一、 前言:

感谢您选用保定市源创电力设备制造有限公司的产品,为此本公司将 为您提供全面的技术支持和服务保障。本产品需由具备使用资格的人士使 用,在使用本产品之前,请您仔细阅读产品使用说明书,并理解所述内容, 了解设备自身的技术参数、性能及操作使用方法,严格遵守电气高压试验 相关标准和电业安全工作规程进行操作。请将本使用说明书置于容易获取 的位置,以便于以后参考使用。

使用本产品还需遵守当地关于该类设备的相关使用要求(如有),以 及相关的试验要求、标准、规程等,并在遵守当地关于电力作业安全相关 要求的前提下使用本产品。

### 二、功能特点:

开口闪点测试仪,以触摸屏代替键盘操作。用于测定石油产品的开口 闪点值。采用国外的先进技术,液晶大屏幕 LCD 全中文显示人机对话界面, 全屏触摸按键提示输入,方便快捷,开放式、模糊控制集成软件,模块化 结构,符合国标、美国、欧盟等标准。是理想的进口仪器替代产品。广泛 应用于铁路,航空,电力,石油行业及科研部门等。

● 采用新型高速数字信号处理器,工作可靠精度高;

- 一台主机可同时控制多台测试炉进行多个样品测试,节省测试时间;
- 检测、开盖、点火、报警、冷却、打印, 整个实验过程自动完成;
- 铂金电热丝、气点火方式;
- 大气压强自动检测,自动修正测试结果;

● 采用新研制的大功率高频开关电源加热技术, 加热效率高, 采用自适 应 PID 控制算法,自动调节升温曲线;

● 温度超值自动停止检测并报警;

● 热敏式微型打印机,使得打印更美观更快捷,具有脱机打印功能;

● 带时间标记的历史纪录,最多存储255个;

● 带温度补偿的百年历时钟,走时准确,自动记录测定的日期和时间, 在掉电的状态下可运行10年以上;

● 采用320x240大屏幕图形LCD显示屏, 汉字显示界面, 内容丰富;

● 采用全屏触摸屏按键, 操作直观方便;

● 内置多个执行标准可供选择。

#### 三、工作原理:

该仪器在国家标准规定的条件下,把试样装入试验杯,对装有试验油 的试验杯加热,产生的石油蒸气与周围空气形成的混合气体在与火焰接触 发生闪火时的最低温度作为闪点。

数字信号处理器根据所采集的温度变化情况,控制加热器,使试油温 度按一定速率上升;点火时间、闪火检测、实现自动控制;当闪火被测出; 时,系统停止数据采集,显示闪火温度并打印记录结果,停止加热。

# 四、技术性能:

1、温度测量:

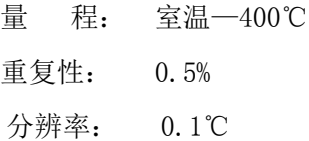

精 度: 0.5%

测温传感器:铂电阻(PT100)

闪火传感器: 离子检测环

2、环境温度: 10—40℃

相对湿度: < 85%

供电电压: AC220V+10%

功率: ﹤500W

- 3、升温速度: 符合国标、美国、欧盟等标准
- 4、外形尺寸:
	- 主机: 190X260X285(mm)

加热炉:280X260X285(mm)

5、仪器重量:18kg

## 五、仪器结构及安装:

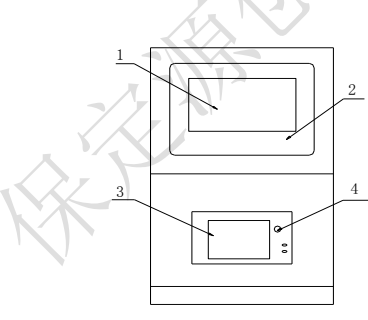

主机前视图 有一个 的复数形式 医心室 医机后视图

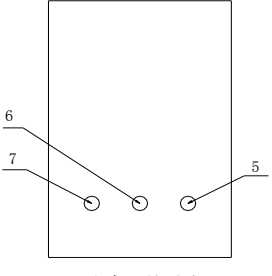

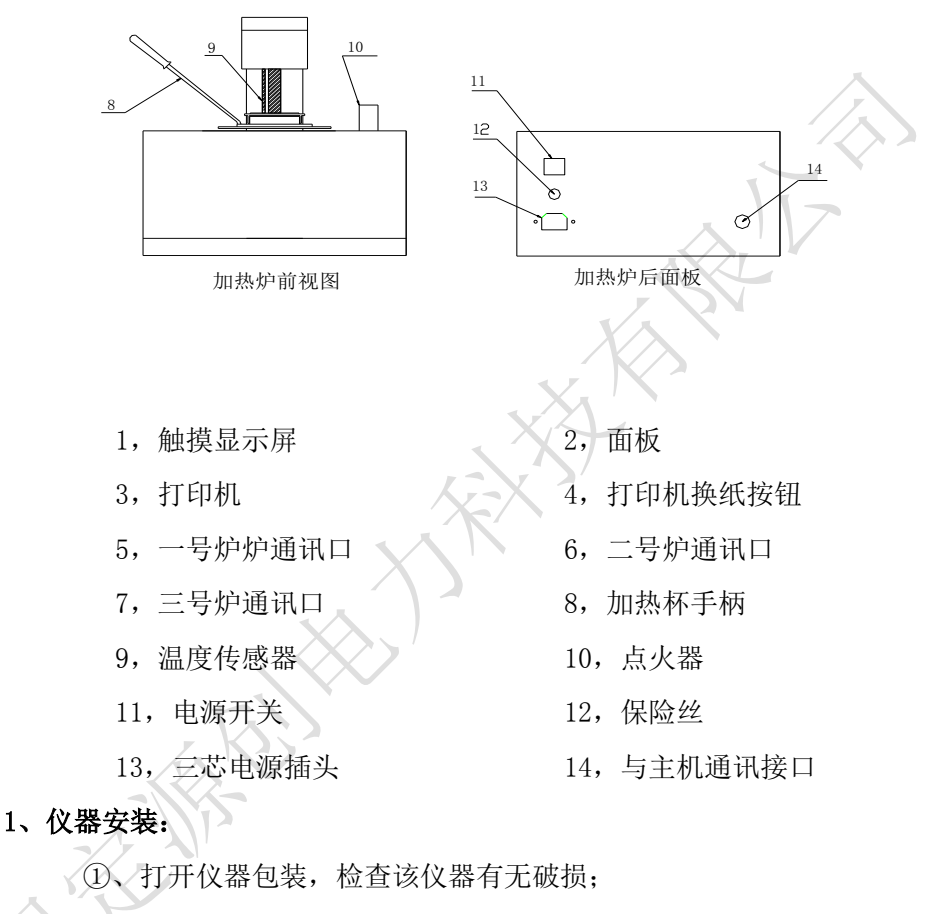

- ②、按装箱单核对仪器型号及配件;
	- ③、检查仪器无误后方可进行仪器的调试。

#### 2、仪器开机准备:

①、将测试炉电源线插入 AC220V 三芯插座;

### 注意:务必使用带可靠接地的电源插座为仪器供电;

- ②、用仪器专用电缆连接测试炉与主机;
- ③、试验油杯用石油谜清洗干净,倒入试样至刻度线,放入加热器内;
- ④、正确安装油灯点火头或铂合金电热丝点火头。

## 六、使用方法及操作步骤:

#### 3、试验步骤:

①、打开电源开关,屏幕显示欢迎画面见图 6-1;

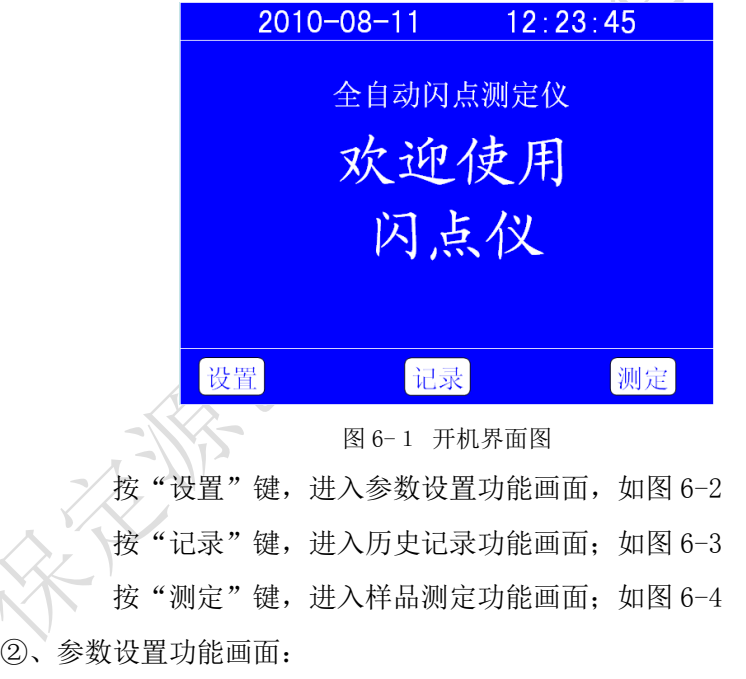

| $2010 - 08 - 11$                                     | 12:23:45                                       |  |
|------------------------------------------------------|------------------------------------------------|--|
| 10年08月11日<br>12时23分25秒<br>大气压: 101.6 kPa<br>打印方式: 自动 | 更改炉号<br>注意: 保证在只<br>挂接一个炉子的<br>情况下更改!<br>炉号: 1 |  |
| 保存                                                   | 退出                                             |  |

图 6-2 参数设置

用手指触摸(或用触摸笔触摸)要修改的项目;用"▲"、"▼"键, 调整洗中的数字: 调整完毕后按下"保存"键, 将当前的调整数值写入仪 器;按"退出"键返回画面 6-1。

更改炉号:特别注意:保证在只挂接一个炉子的情况下更改!方法如 下: 用手指触摸炉号后面的数字, 用"▲"、"▼"键, 调整选中的数字; 修改完后, 按"保存"键即可, 炉号下面有设置成功与否的信息提示。 ③、历史记录功能画面:

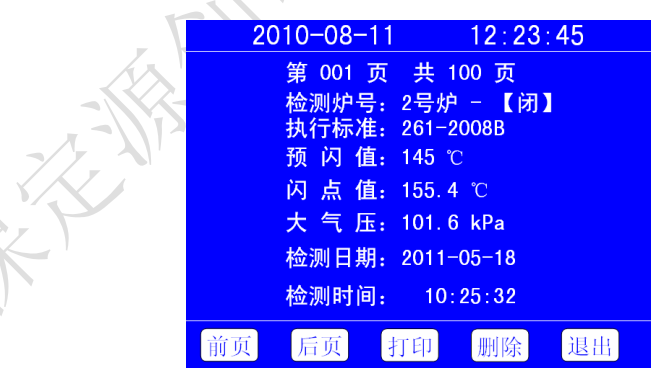

图 6-3 历史记录

[品质为**源 创**新无限 9

按"前页"、"后页"键顺序查看记录;按"打印"键将该记录通过仪器 的微型打印机打印出来;按"删除"键从仪器历史记录中删除该条记录; 按"退出"键返回画面 6-1。

④、样品测定功能画面:

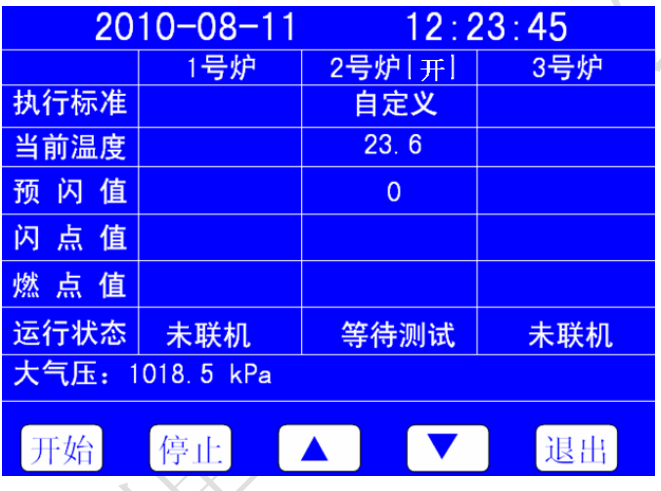

图 6-4 样品测定

◆用手指触摸(或用触摸笔触摸)"1号炉"、"2号炉"、"3号炉"对应的 一列来选择要操作的炉号。

◆用手指触摸(或用触摸笔触摸)炉号下面的"执行标准"、"预闪值"对 应的参数,选中后用"▲"、"▼"键,调整选中的数字或文字;当选择"执 行标准"参数后,按"▲"、"▼"键选择执行标准,当执行标准为"自定 义"时,这时按两次"自定义"进入自定义参数设置画面,如图 6-5

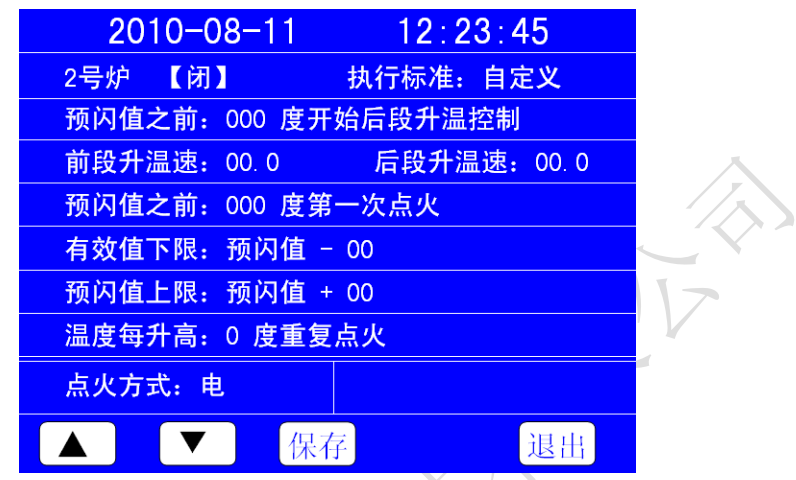

图 6-5 自定义参数设置

这时,用手指触摸选中要修改的项目,用"▲"、"▼"键,调整选中 的数字;调整完毕后按下"保存"键,将当前的调整数值写入仪器;按"退 出"键返回画面 6-4。

开口闪占测定时,还可以选择是否讲行"燃点测试"。

◆按"开始"键对应测试炉启动测试。按"停止"键,对应测试炉退出测 试状态,并启动冷却风扇。

◆ 按"▲"键对应测试炉抬高炉臂; 按"停止"键, 对应测试炉停止上 升炉臂,并停止冷却风扇。

按"▼"键对应测试炉降低炉臂。按"停止"键,对应测试炉停止降 低炉臂,并停止冷却风扇。

预闪值设定应遵循如下方法: 当闪点值为 200℃时, 设置预闪值应低 于闪点值 10℃为 190℃,不知油样闪点温度时设置值应设置闪点温度临界 值,再由低温到高温度设置。

◆ 按"退出"键仪器退出测试状态, 所有的测试炉停止任何动作返回到 画面 1。

仪器自动测试当前的大气压强值,根据选择的执行标准,自动计算闪 点修正值,显示于测试画面。

◆ 炉子的开、闭口类型由挂接的炉子决定。

⑤、测试结果显示画面:

仪器在按照选择的执行标准所要求的测试过程,并做大气压修正,记 录测试结果,并启动冷却风扇。测试结果如图 6-6 所示。

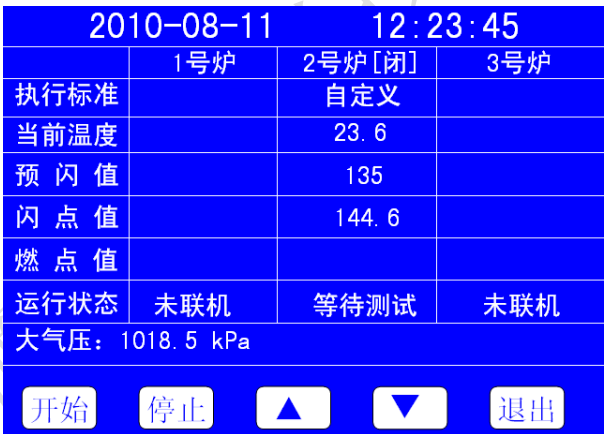

#### 图 6-6 测试结果显示

仪器在测试过程中,检测各种故障并提示用户,用户可根据故障提 示内容采取对应的解决方案。

冷却风扇有两种启动方法:

1、进入测试状态后, 按"停止"键退出测试状态, 同时启动冷却风扇;

[品质为**源 创**新无限 12

2、测试过程结束或其他原因仪器由测试过程进入停止测试状态,启动冷 却风扇;

停止冷却风扇有三种方法:

1、按"退出"键退出测试画面,同时停止冷却风扇;

2、按"▲"键后, 按"停止"键, 停止上升的同时停止冷却风扇;

3、按"▼"键后, 按"停止"键, 停止下降的同时停止冷却风扇;

## 七、注意事项及仪器维护:

1、仪器应在无腐蚀环境中使用。

2、更换试样时,油杯须进行清洗。

3、检测热电偶不应有油污,以免影响检测灵敏度。

4、测试过程中,不要接触点火头、油杯及周围高温部分,以免烫伤。

## 八、故障及处理方法:

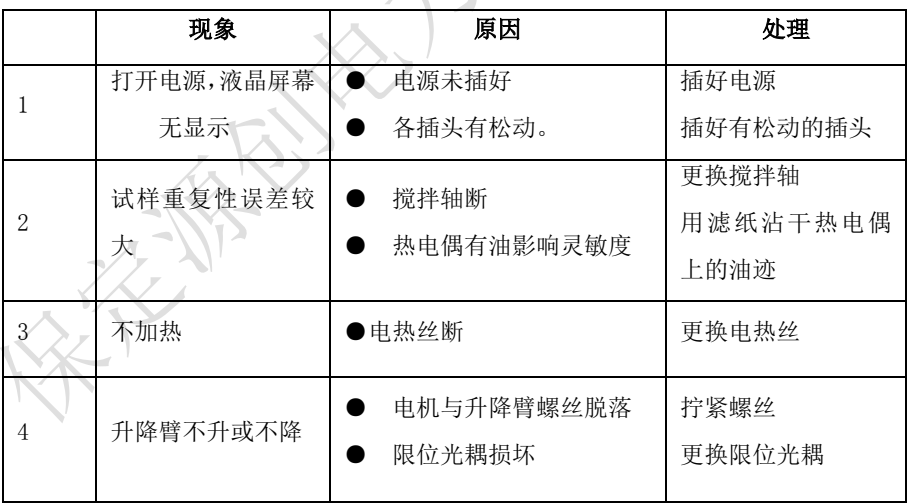

# 九、售后服务

 仪器自购买之日起壹年内,属产品质量问题免费维修,终身提供保修 和技术服务。如发现仪器有不正常情况或故障请与公司及时联系,以便为 您安排最便捷的处理方案。